フォームの入力チェック方法

入力確認画面に進む前にフォームの入力内容(未入力や形式)をチェックできるようになりました。 登録ボタンを押した際に未入力項目等がある場合、テキストボックスの色を変更し、アラート(エラ ーメッセージ)を表示します。

▼こちらで動作テストが行えます。

http://autobiz.jp/js/formCheck.html

# 設定方法

・自作ページで設定する場合

●<body>~</body>タグに JavaScript を埋め込む

<body>タグ内に以下の記述を埋め込みます。

⇒JavaScript サンプルソース

<script src="https://ssl24.net/js/formCheck.js" type="text/javascript"></script> <script language="javascript">  $\left\langle \right\vert -$ `fld = new Array();<br>fld['name属性'] = "チェック方法"; チェックする項目数分、指定してください reqcolor = "未入力時の項目の色 (#ffffff形式)": encolor = "入力されたときの項目の色 (#ffffff形式)"; -->  $\langle$ /script $\rangle$ 

入力チェックをしたい項目のみを fld['name 属性'] = "チェック方法"; としてください。 入力チェックを行わない項目については記述しなくて結構です。

### 入力必須+形式のチェック

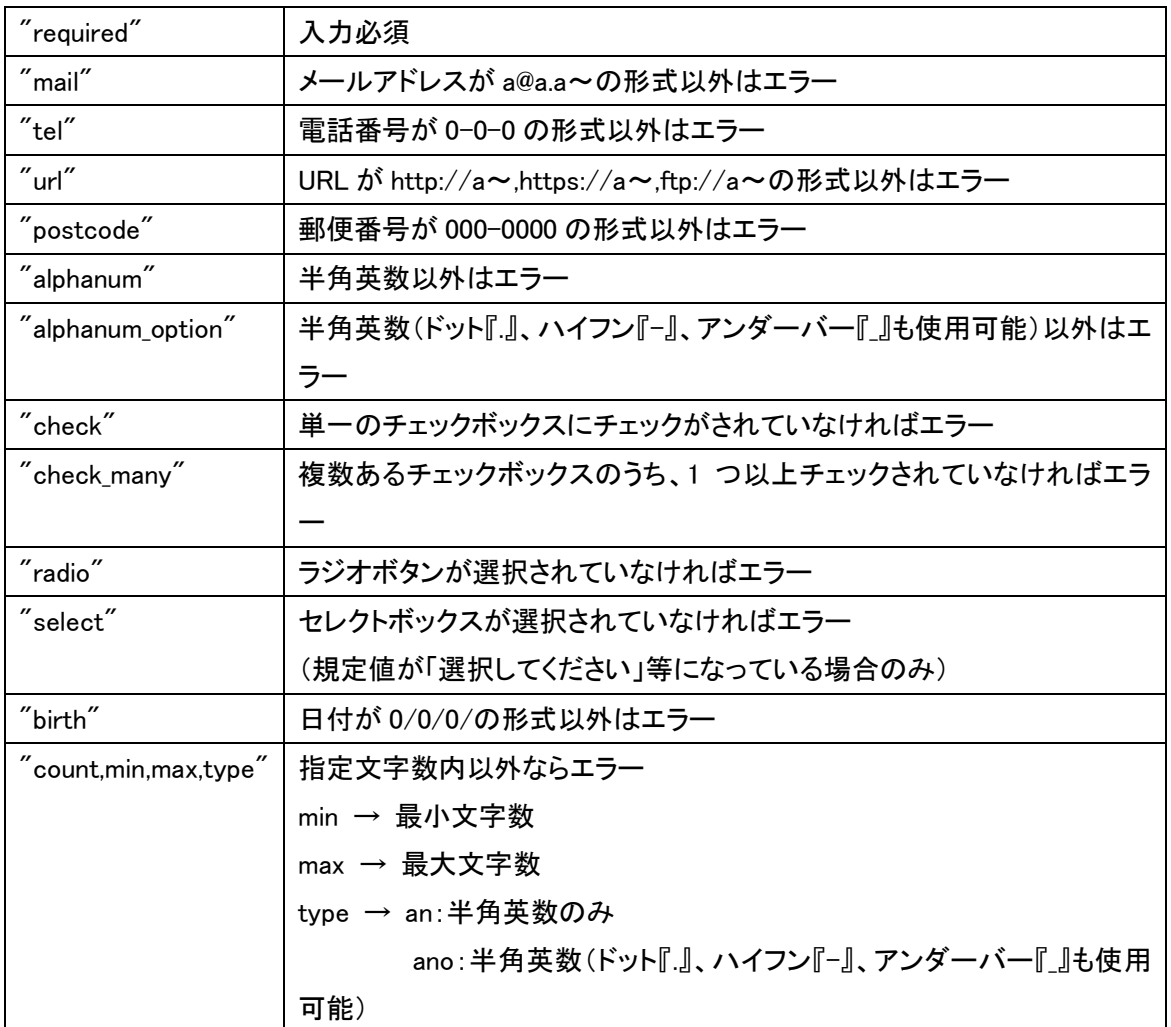

#### 形式のチェック(入力されたときだけ形式のチェックをします)

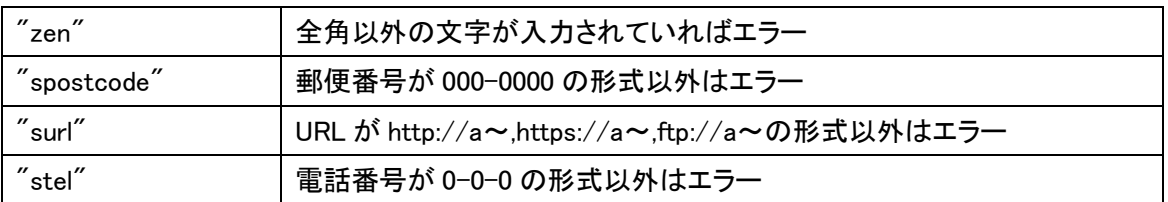

## ●form タグ内で呼び出す

form タグに onSubmit="return FormCheck(fld,reqcolor,encolor) " を追加します。

例: <form action="" method="" onSubmit="return FormCheck(fld,reqcolor,encolor)">

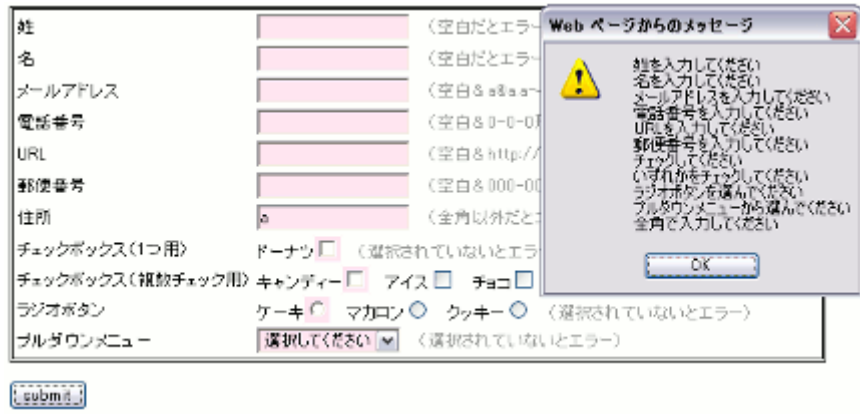

## ●メッセージボックスに表示させるメッセージを設定する。

入力チェック項目の input タグや select タグの title 属性に表示させたいメッセージを設定します。

例:<input type="text" name="name1" title="姓を入力してください">

HTML ソースの一部抜粋です。

<body> nony<br><script\_src="http://autobiz.jp/js/formCheck.js"\_type="text/javascript"></script><br><script\_language="javascript">  $\langle$ !<br>fld = new Array () :<br>fld [ name1'} = "re required": fld['fld6'] = "radio":<br>fld['fld7'] = "select":<br>reqcolor = "#ffe5f2":<br>encolor = "#ffffff":  $\langle$ /script $\rangle$ <h3>入力チェックサンプルフォーム〈<sup>/</sup>h3〉<br><form\_name="form"\_id="form"\_actio<mark>n="test.html"\_method="get"\_</mark>onSubmit="return\_FormCheck(fld,reqcolor,encolor)"<mark>;</mark><br><table\_style="border:double"〉<br><tr><td>姓</td>\_\_\_\_\_\_\_\_\_\_\_\_\_\_\_\_\_\_\_\_\_\_\_\_\_\_\_\_\_\_\_\_\_\_\_ <tr><td>姓</td><br>〈td><input type="text" name=<mark>"name1" title="姓を入力してください"</mark>><br /></td><br></tr><br><tr><td>ラジオポタン</td> <tr><td>ラジオポタン</td><br>
<td><br>
<td><br>
ケーキ<input type="radio" name="fld6" value="cake" <u>title="ラジオポタンを選んでください"</u> /><br>
マカロン<input type="radio" name="fld6" value="pie" /><br>
クッキー<input type="radio" name="fld6" value="cookie" /><br>
く/t <tr><td>プルダウンメニュー</td>  $\langle \text{td} \rangle$ 、tu><br>
<select\_name="fld7"\_title="ブルダウンメニューから選んでください"><br>
<select\_name="fld7"\_title="ブルダウンメニューから選んでください"><br>
<option\_value="jelly">ゼリー</option><br>
<option\_value="pudding">プリン</option>  $\frac{1}{2}$  select> </form><br></body>

・赤い枠で囲んでいる部分は必ず記述してください。

・fld['']の中と name 属性は必ず一致させてください。

・チェックボックスやラジオボタンなどの title 属性は、いずれか 1 つの記述で大丈夫です。

・プルダウンメニューを使う場合、デフォルトの選択値を「選択してください」等にしてください。

▼フォームの下に HTML のサンプルソースをご用意しました。ご参考にどうぞ。 http://autobiz.jp/js/formCheck.html#htmlsrc